## **Getting Google Cloud Platform Credits**

Google has provided all students in this class with \$50 of credit to use for BigQuery. This should be enough to finish the course, possibly even with credit remaining.

Credit policies & information:

- 1. \$50 of credit is enough to query **10 Terabytes** of data (\$5/TB). This is a very large amount of data for the purposes of this class. You would need to run 1000 queries on 10GB in order to exhaust this, for example.
- 2. Google provides all users of BigQuery an additional **1TB free / month**. You may find that you don't even use 1TB over the course of the first two projects.
- 3. You are responsible for your credit. If you are in danger of running out (eg, you are running \$2 queries) please contact the TAs. We are able to help students *before* they use up their credits, but there's not much we can do *after* you've used them up.
- 4. Google charges by # of rows \* # of columns \* size of column for each query. The easiest and best way to keep the amount of data you handle down is to use only the columns you need for your query. It can be a little verbose at times, but if you stick to the practice of writing SELECT column1, column2 ..., you will save lots of credits over the course of the quarter.

**Note**: AVOID USING **SELECT** \*. Google will charge the query as scanning the whole table, even if it doesn't.

In order to get your BigQuery credits, you will need to:

1. Go to this link. You'll see the following page:

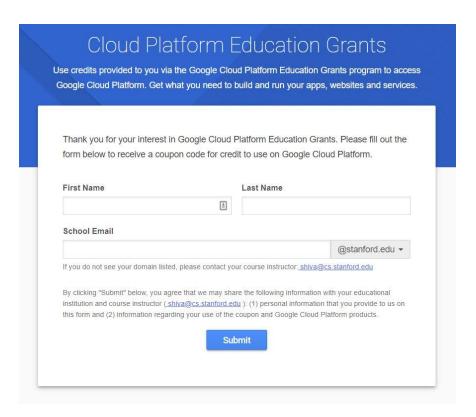

- 2. Enter your name and Stanford email address.
- 3. Check your Stanford email. A verification link should have been sent to your Stanford email address (see below).

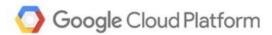

Dear Jennie,

Thank you for your interest in downloading a Google Cloud Platform Coupon Code. Please click on this <u>link</u> to verify your email address and a code will be sent to your email account.

Instructor Name: Shiva Shivakumar Email Address: <a href="mailto:shiva@cs.stanford.edu">shiva@cs.stanford.edu</a>

School: Stanford

Course/project: CS 145 - Data Management and Data Systems

If you have any questions, please contact your course instructor as listed above.

Thanks,

Google Cloud Platform Education Grants Team

4. Click the link. You should see the following page:

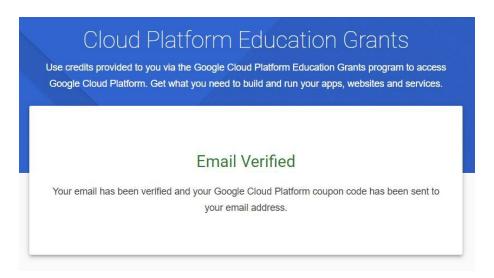

5. Check your Stanford email again. You should see an email like the following:

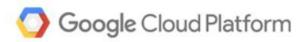

Dear Jennie,

Here is your Google Cloud Platform Coupon Code: 0VU7-3WR5-ALUQ-MYFB

Click [here] to redeem.

## Course/Project Information

Instructor Name: Shiva Shivakumar Email Address: <a href="mailto:shiva@cs.stanford.edu">shiva@cs.stanford.edu</a>

School: Stanford

Course/project: CS 145 - Data Management and Data Systems

Activation Date: 9/23/2019 Redeem By: 1/23/2020

Coupon Valid Through: 9/23/2020

If you have any questions, please contact your course instructor as listed above.

Thanks,

Google Cloud Platform Education Grants Team

6. Click the link in the email. You will see a page to redeem the code (see below). Make sure you are logged in to a personal Google account, NOT your Stanford account.

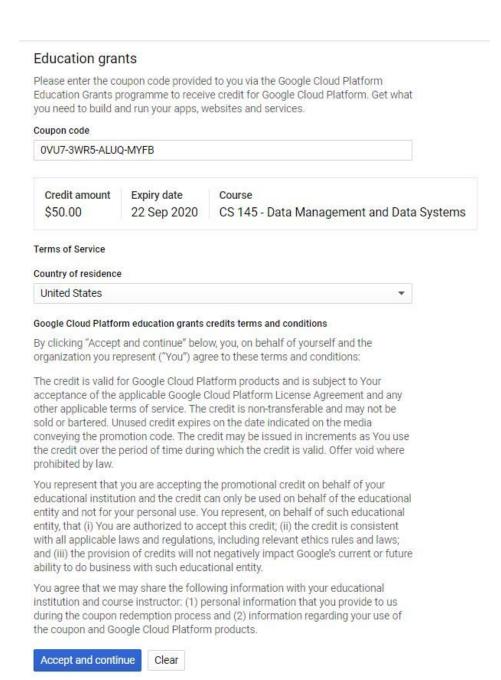

7. Once you've verified that you are logged in to a personal Google account, click "Accept and continue". You'll be taken to a page with a billing overview (see below). This is where you can keep track of how much of your credit you have used and how much you have left.

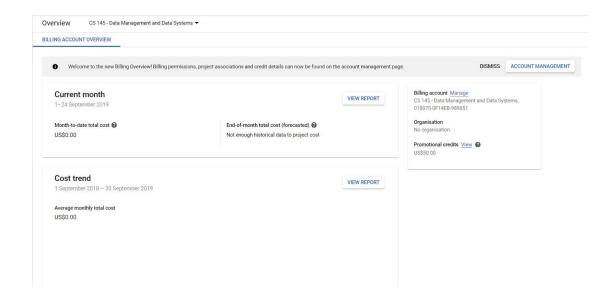